# Polyspace® Bug Finder<sup>™</sup> Server<sup>™</sup> Release Notes

# MATLAB®

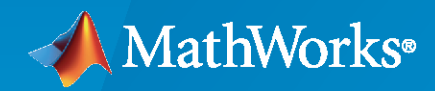

®

# **How to Contact MathWorks**

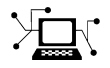

Latest news: [www.mathworks.com](https://www.mathworks.com)

Sales and services: [www.mathworks.com/sales\\_and\\_services](https://www.mathworks.com/sales_and_services)

User community: [www.mathworks.com/matlabcentral](https://www.mathworks.com/matlabcentral)

Technical support: [www.mathworks.com/support/contact\\_us](https://www.mathworks.com/support/contact_us)

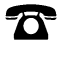

 $\sum$ 

Phone: 508-647-7000

#### The MathWorks, Inc. 1 Apple Hill Drive Natick, MA 01760-2098

*Polyspace® Bug Finder™ Server™ Release Notes*

© COPYRIGHT 2019-2020 by The MathWorks, Inc.

The software described in this document is furnished under a license agreement. The software may be used or copied only under the terms of the license agreement. No part of this manual may be photocopied or reproduced in any form without prior written consent from The MathWorks, Inc.

FEDERAL ACQUISITION: This provision applies to all acquisitions of the Program and Documentation by, for, or through the federal government of the United States. By accepting delivery of the Program or Documentation, the government hereby agrees that this software or documentation qualifies as commercial computer software or commercial computer software documentation as such terms are used or defined in FAR 12.212, DFARS Part 227.72, and DFARS 252.227-7014. Accordingly, the terms and conditions of this Agreement and only those rights specified in this Agreement, shall pertain to and govern the use, modification, reproduction, release, performance, display, and disclosure of the Program and Documentation by the federal government (or other entity acquiring for or through the federal government) and shall supersede any conflicting contractual terms or conditions. If this License fails to meet the government's needs or is inconsistent in any respect with federal procurement law, the government agrees to return the Program and Documentation, unused, to The MathWorks, Inc.

#### **Trademarks**

MATLAB and Simulink are registered trademarks of The MathWorks, Inc. See [www.mathworks.com/trademarks](https://www.mathworks.com/trademarks) for a list of additional trademarks. Other product or brand names may be trademarks or registered trademarks of their respective holders.

#### **Patents**

MathWorks products are protected by one or more U.S. patents. Please see [www.mathworks.com/patents](https://www.mathworks.com/patents) for more information.

# **Contents**

# **[R2020a](#page-6-0)**

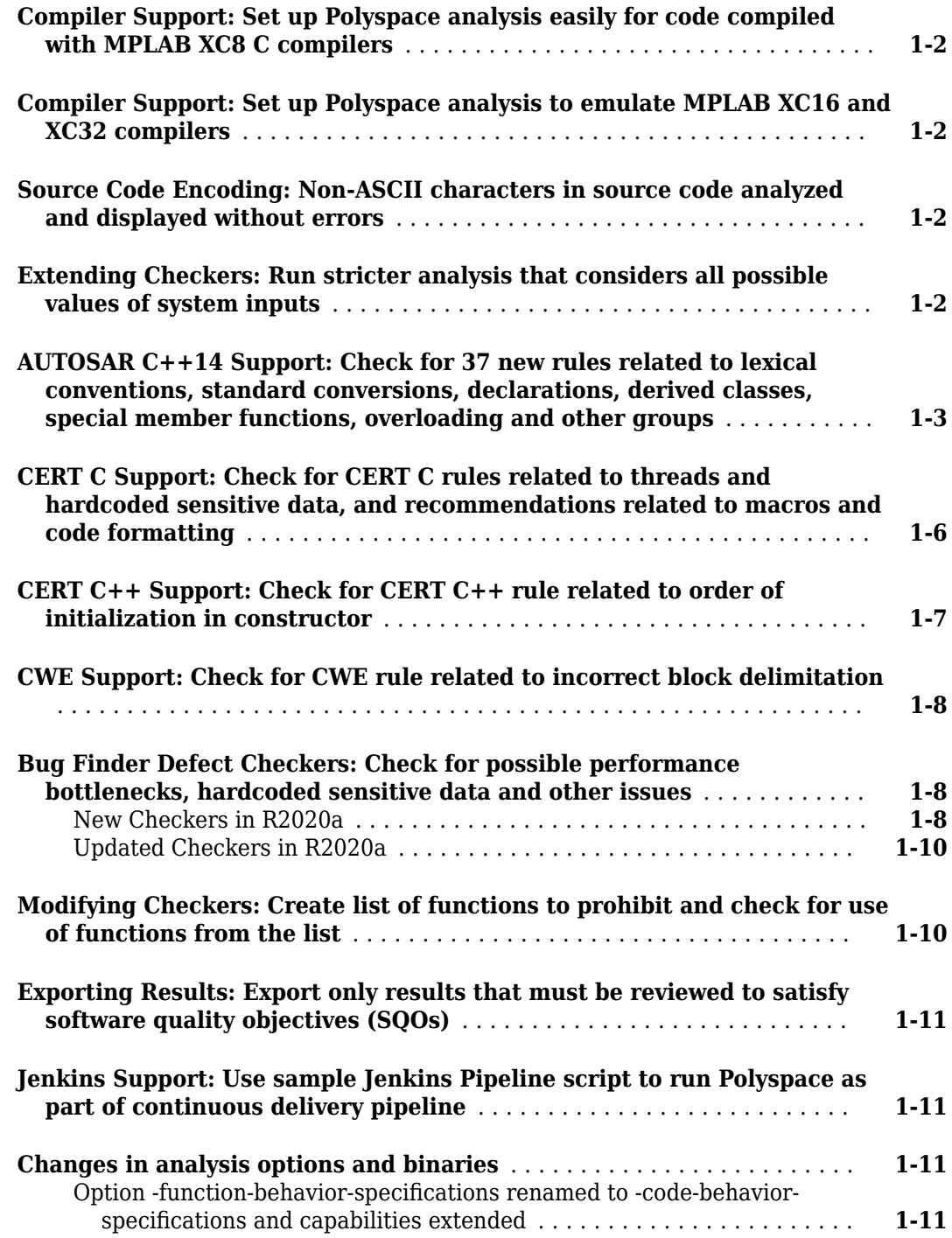

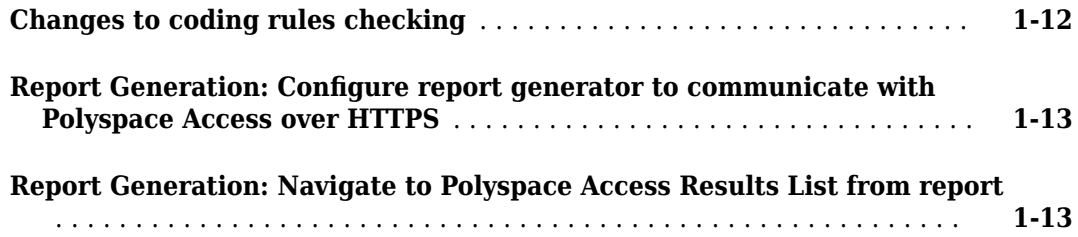

# **[R2019b](#page-20-0)**

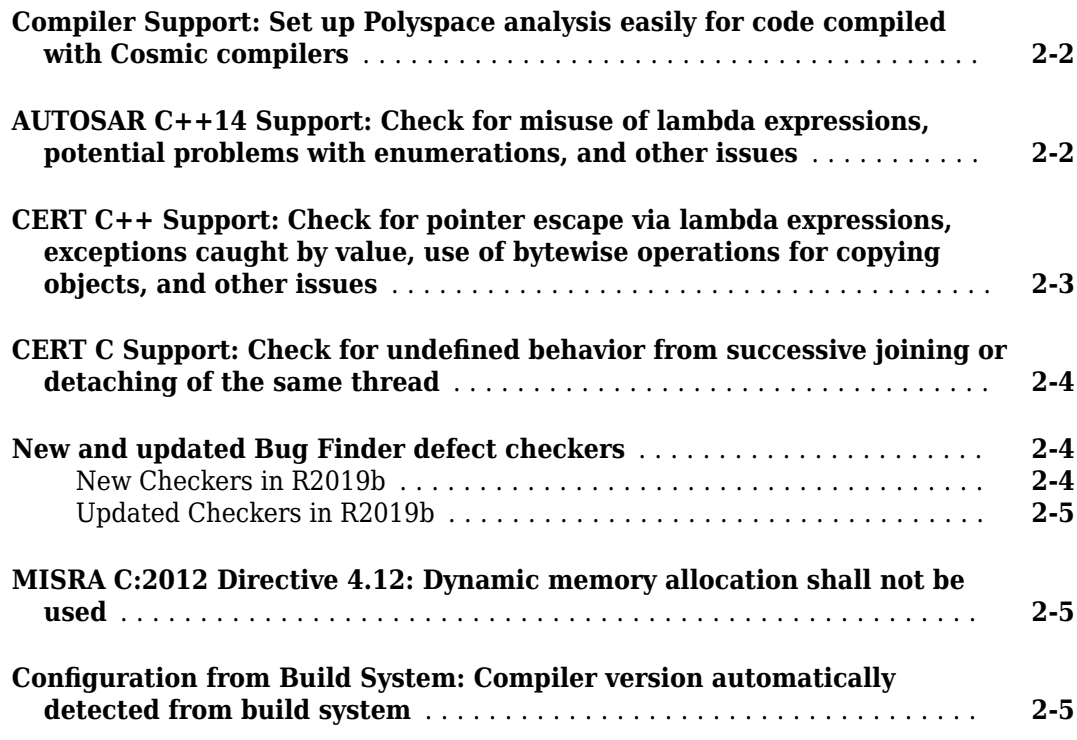

# **[R2019a](#page-26-0)**

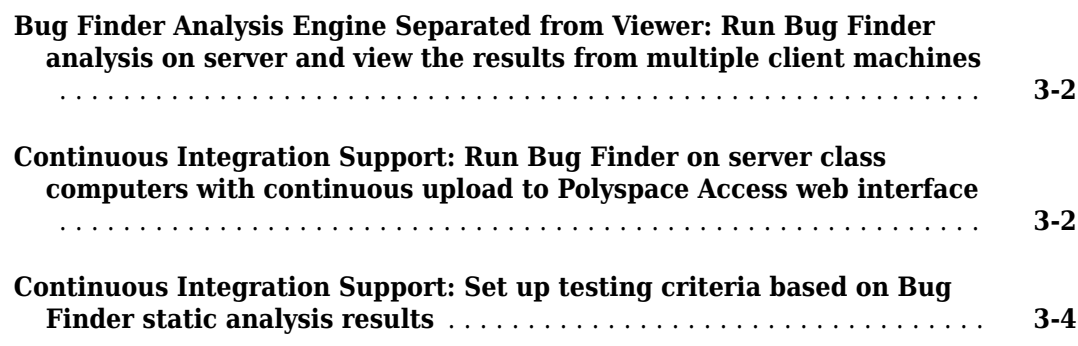

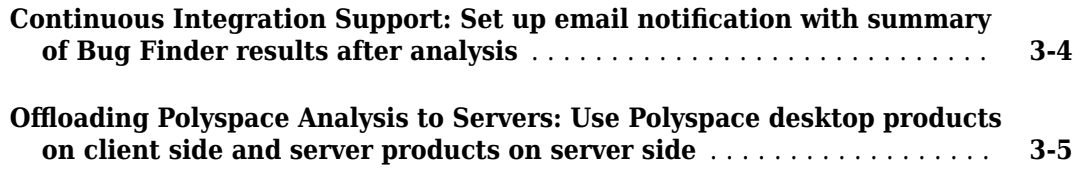

# <span id="page-6-0"></span>**R2020a**

**Version: 3.2 New Features Bug Fixes Compatibility Considerations**

#### <span id="page-7-0"></span>**Compiler Support: Set up Polyspace analysis easily for code compiled with MPLAB XC8 C compilers**

**Summary**: If you build your source code by using MPLAB XC8 C compilers, in R2020a, you can specify the compiler name for your Polyspace® analysis.

You specify a compiler using the option Compiler (-compiler).

polyspace-bug-finder-server -compiler microchip -target pic -sources file.c ....

See also MPLAB XC8 C Compiler (-compiler microchip).

**Benefits**: You can now set up a Polyspace project without knowing the internal workings of MPLAB XC8 C compilers. If your code compiles with your compiler, it will compile with Polyspace in most cases without requiring additional setup. Previously, you had to explicitly define macros that were implicitly defined by the compiler and remove unknown language extensions from your preprocessed code.

#### **Compiler Support: Set up Polyspace analysis to emulate MPLAB XC16 and XC32 compilers**

**Summary**: If you use MPLAB XC16 or XC32 compilers to build your source code, in R2020a, you can easily emulate these compilers by using the Polyspace GCC compiler options. See "Emulate Microchip MPLAB XC16 and XC32 Compilers".

For each compiler, you can emulate these target processor types:

- **MPLAB XC16**: Targets PIC24 and dsPIC.
- **MPLAB XC32**: Target PIC32.

**Benefits**: You can copy the analysis options required for emulating MPLAB XC16 or XC32 compilers and paste into your Polyspace options file (or specify in a Polyspace project in the user interface), and avoid compilation errors from issues specific to these compilers.

#### **Source Code Encoding: Non-ASCII characters in source code analyzed and displayed without errors**

**Summary**: In R2020a, if your source code contains non-ASCII characters, for instance, Japanese or Korean characters, the Polyspace analysis can interpret the characters and later display the source code correctly.

If you still have compilation errors or display issues from non-ASCII characters, you can explicitly specify your source code encoding using the option Source code encoding (-sourcesencoding).

## **Extending Checkers: Run stricter analysis that considers all possible values of system inputs**

**Summary**: In R2020a, you can run a stricter Polyspace Bug Finder™ analysis that checks the robustness of your code against numerical edge cases. For defects that are detected with the stricter checks, the analysis can also show an example of values that lead to the defect. Use the option Run

<span id="page-8-0"></span>stricter checks considering all values of system inputs (-checks-usingsystem-input-values) to enable the stricter checks.

**Benefits**: For a subset of **Numerical** and **Static memory** defect checkers, the analysis considers all possible values of:

- Global variables
- Reads of volatile variables
- Returns of stubbed functions
- Inputs to the functions you specify with the option Consider inputs to these functions (-system-inputs-from)

See also "Extend Bug Finder Checkers to Find Defects from Specific System Input Values".

### **AUTOSAR C++14 Support: Check for 37 new rules related to lexical conventions, standard conversions, declarations, derived classes, special member functions, overloading and other groups**

**Summary**: In R2020a, you can look for violations of these AUTOSAR C++14 rules in addition to previously supported rules.

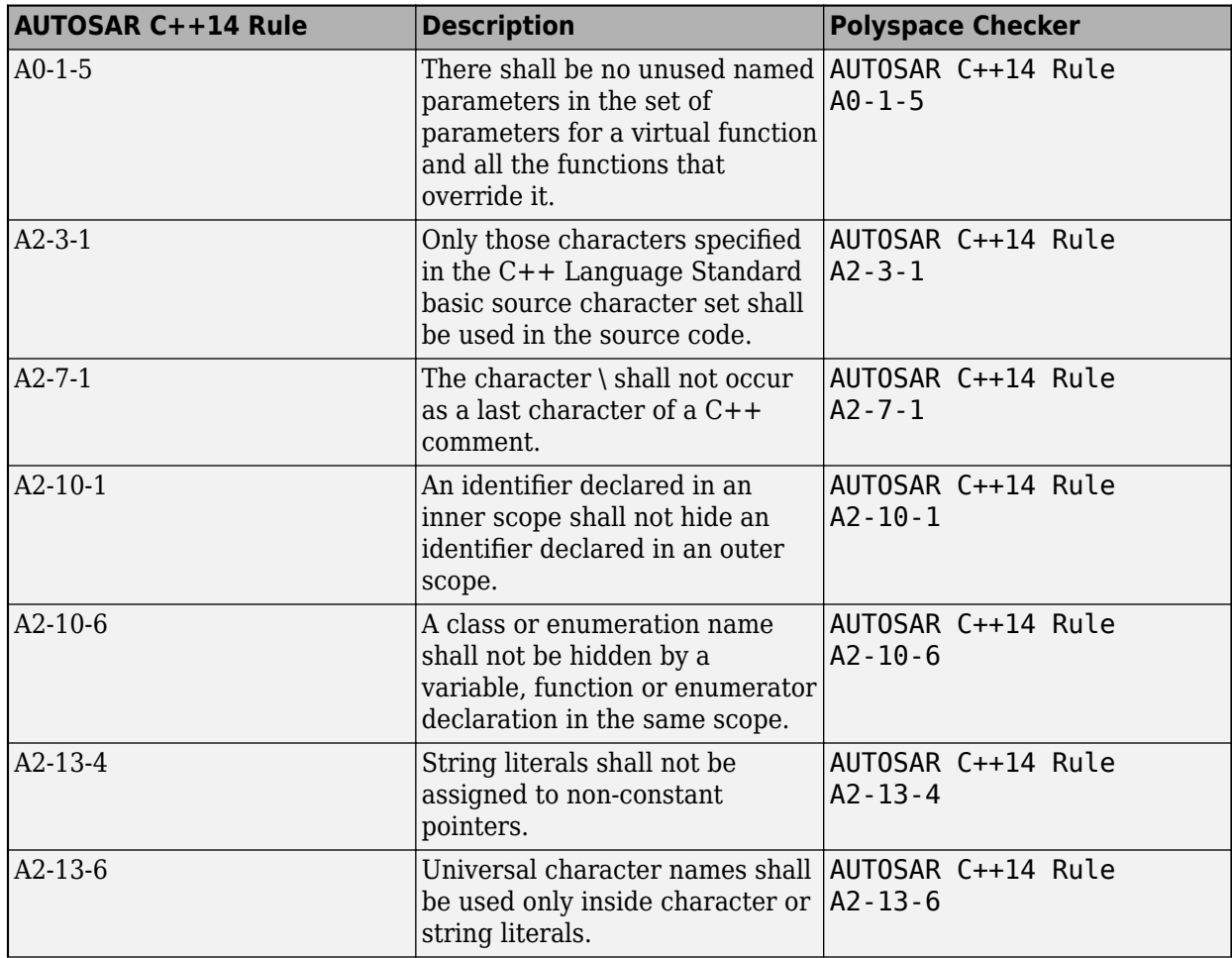

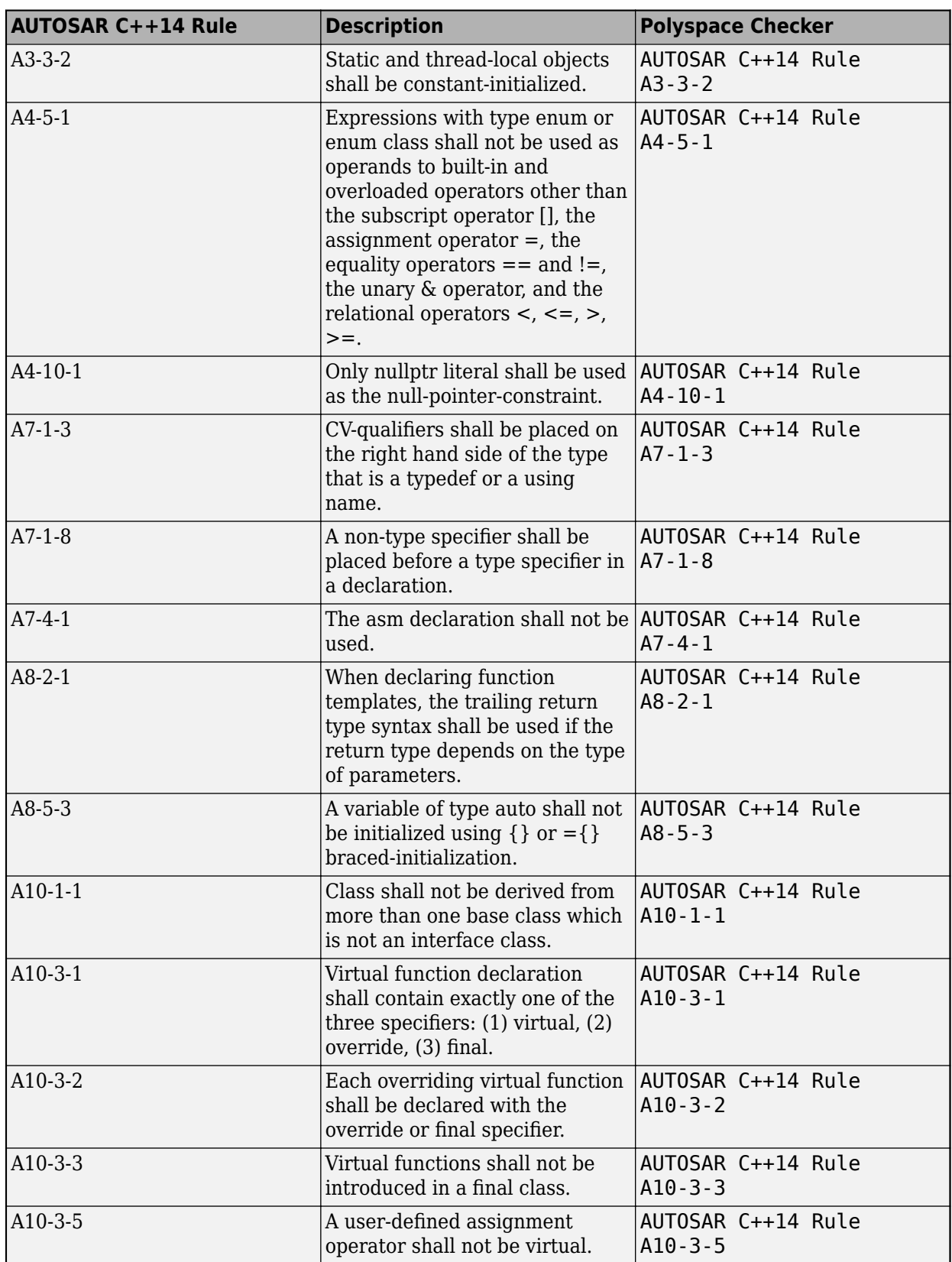

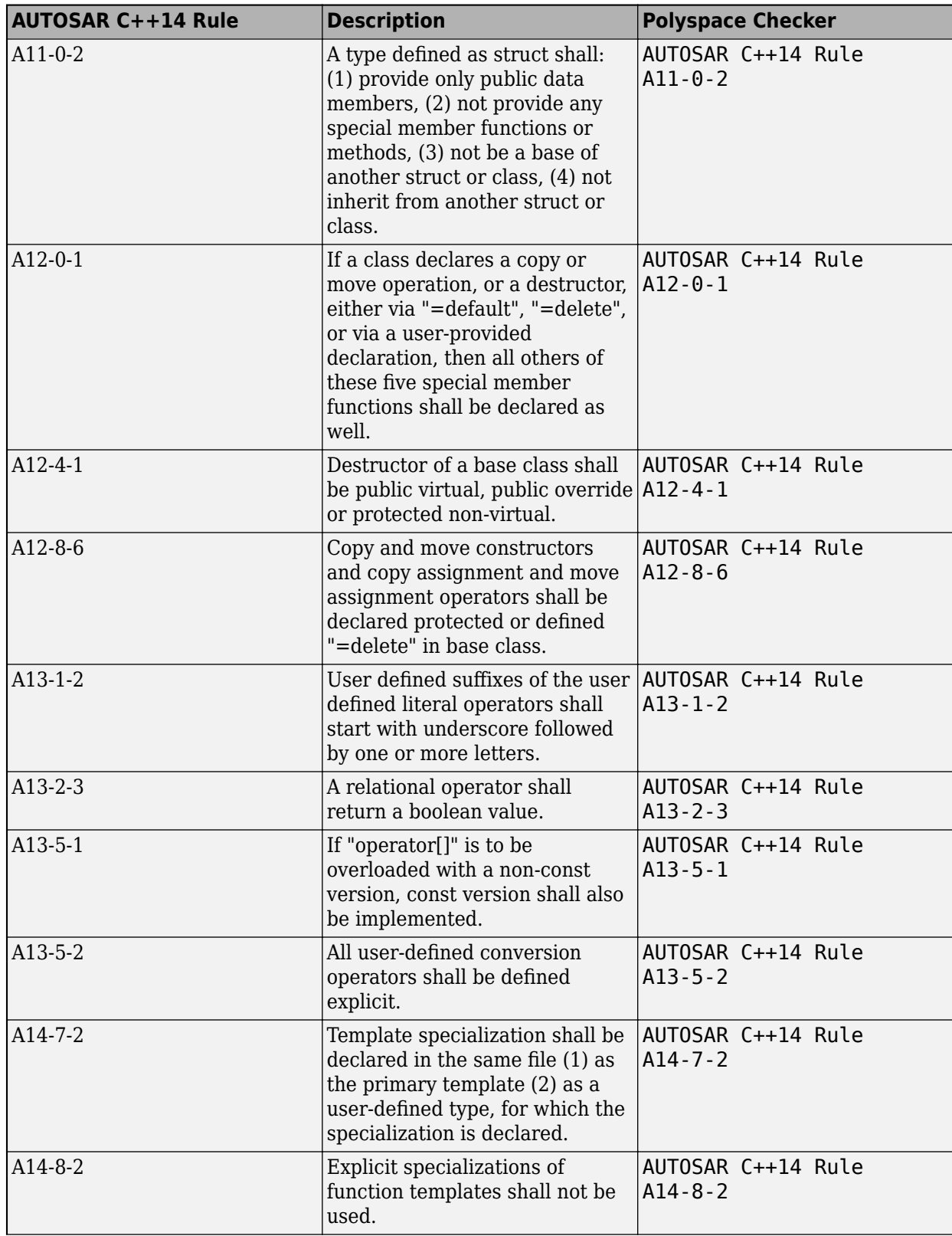

<span id="page-11-0"></span>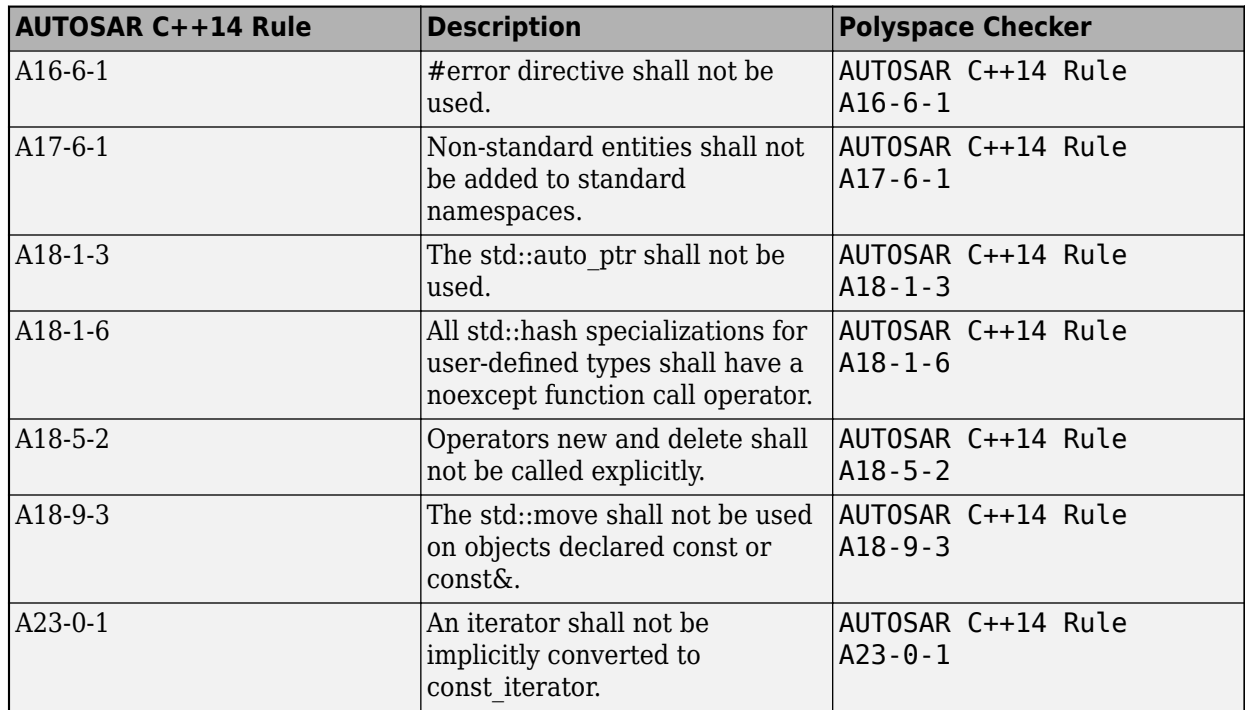

## **CERT C Support: Check for CERT C rules related to threads and hardcoded sensitive data, and recommendations related to macros and code formatting**

**Summary**: In R2020a, you can look for violations of these CERT C rules and recommendations in addition to the previously supported ones. With these new rules, almost all CERT C rules can be checked with Bug Finder.

#### <span id="page-12-0"></span>**Rules**

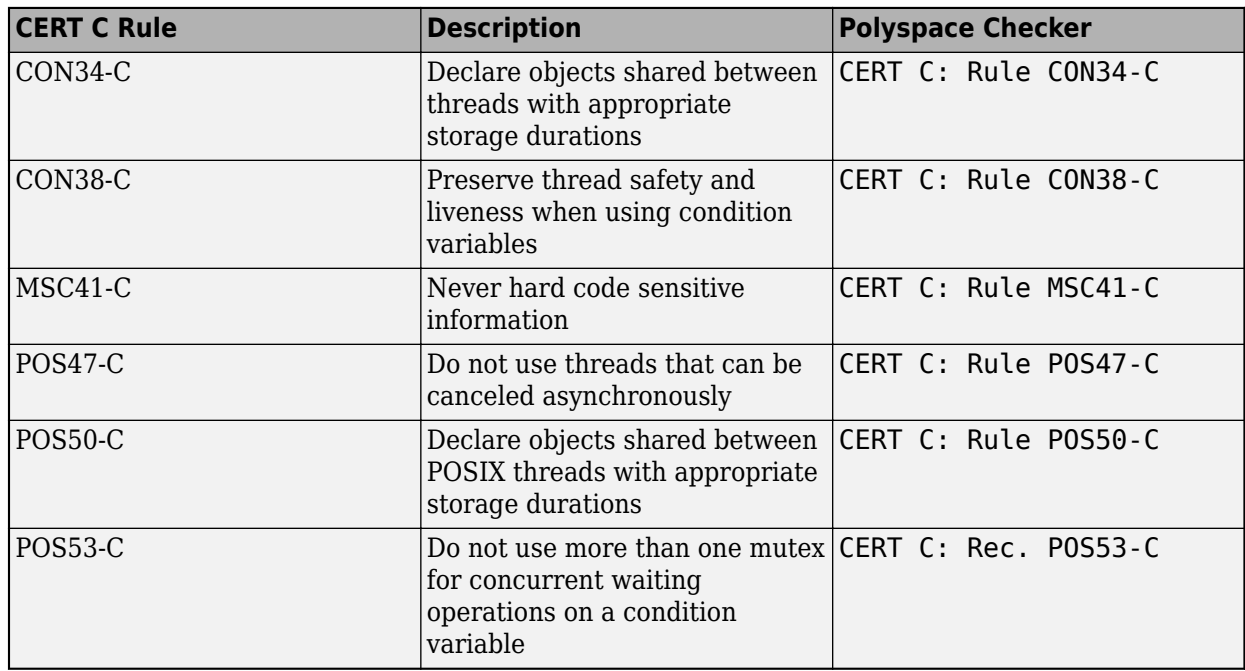

#### **Recommendations**

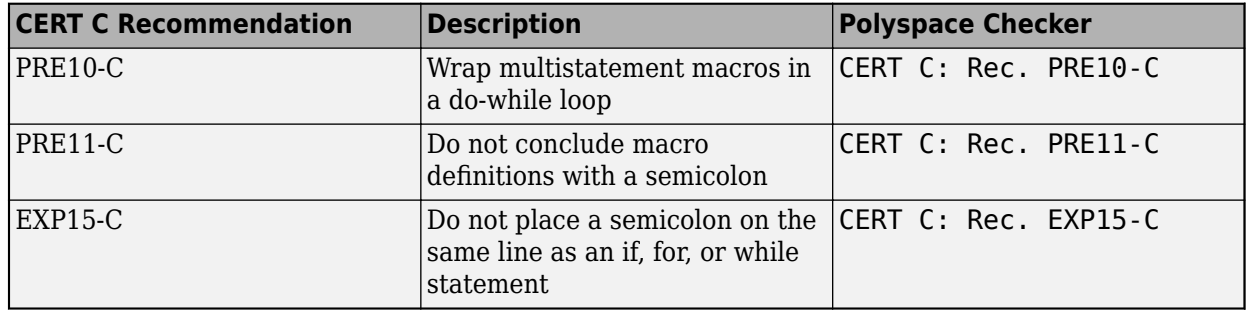

# **CERT C++ Support: Check for CERT C++ rule related to order of initialization in constructor**

**Summary**: In R2020a, you can look for violations of these CERT C++ rules in addition to previously supported rules.

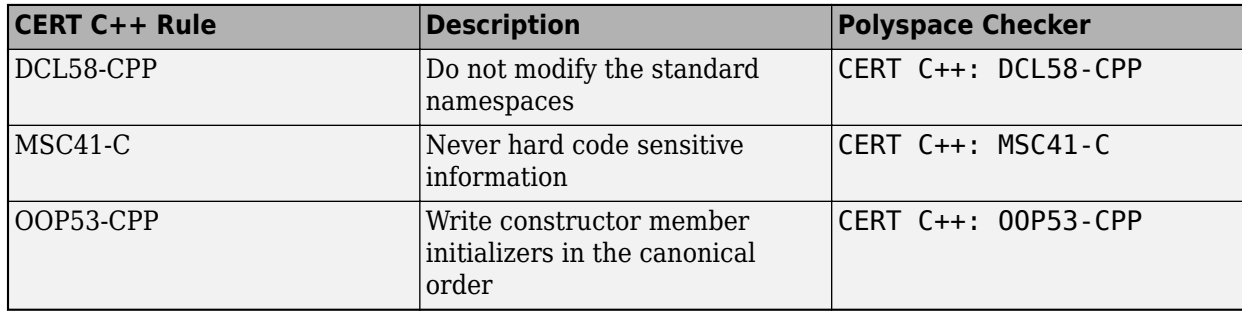

## <span id="page-13-0"></span>**CWE Support: Check for CWE rule related to incorrect block delimitation**

**Summary**: In R2020a, you can check for violation of this CWE rule in addition to previously supported rules.

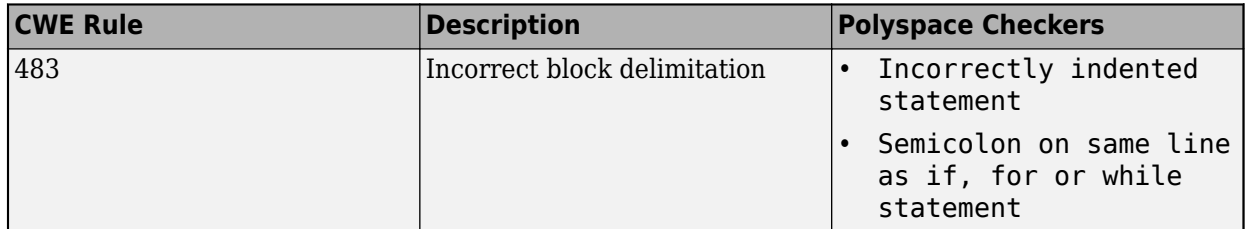

For the full mapping between CWE rules and Polyspace Bug Finder defect checkers, see "CWE Coding Standard and Polyspace Results".

## **Bug Finder Defect Checkers: Check for possible performance bottlenecks, hardcoded sensitive data and other issues**

**Summary:** In R2020a, you can check for new issues and also see improved results for previous checkers.

#### **New Checkers in R2020a**

A new category of  $C_{++}$ -specific checkers checks for constructs that might cause performance issues and suggests more efficient alternatives. Other checkers include security checkers for hard coded sensitive data, good practice checkers for issues such as ill-formed macros and concurrency checkers for issues such as asynchronously cancellable threads.

#### **Performance Checkers**

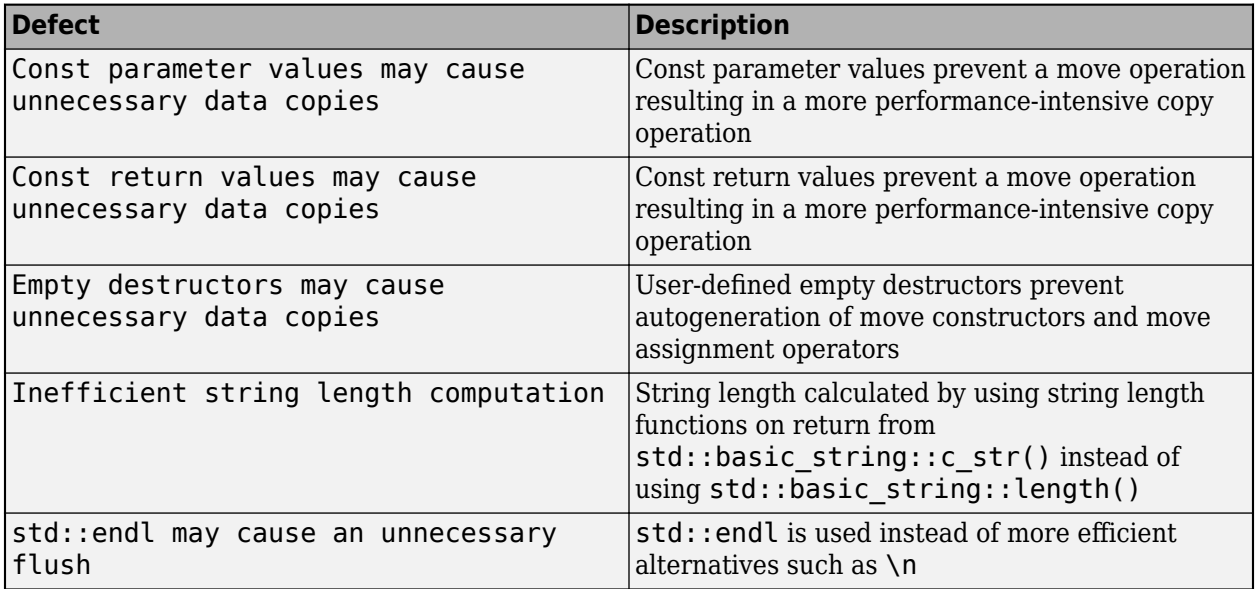

#### **Other Checkers**

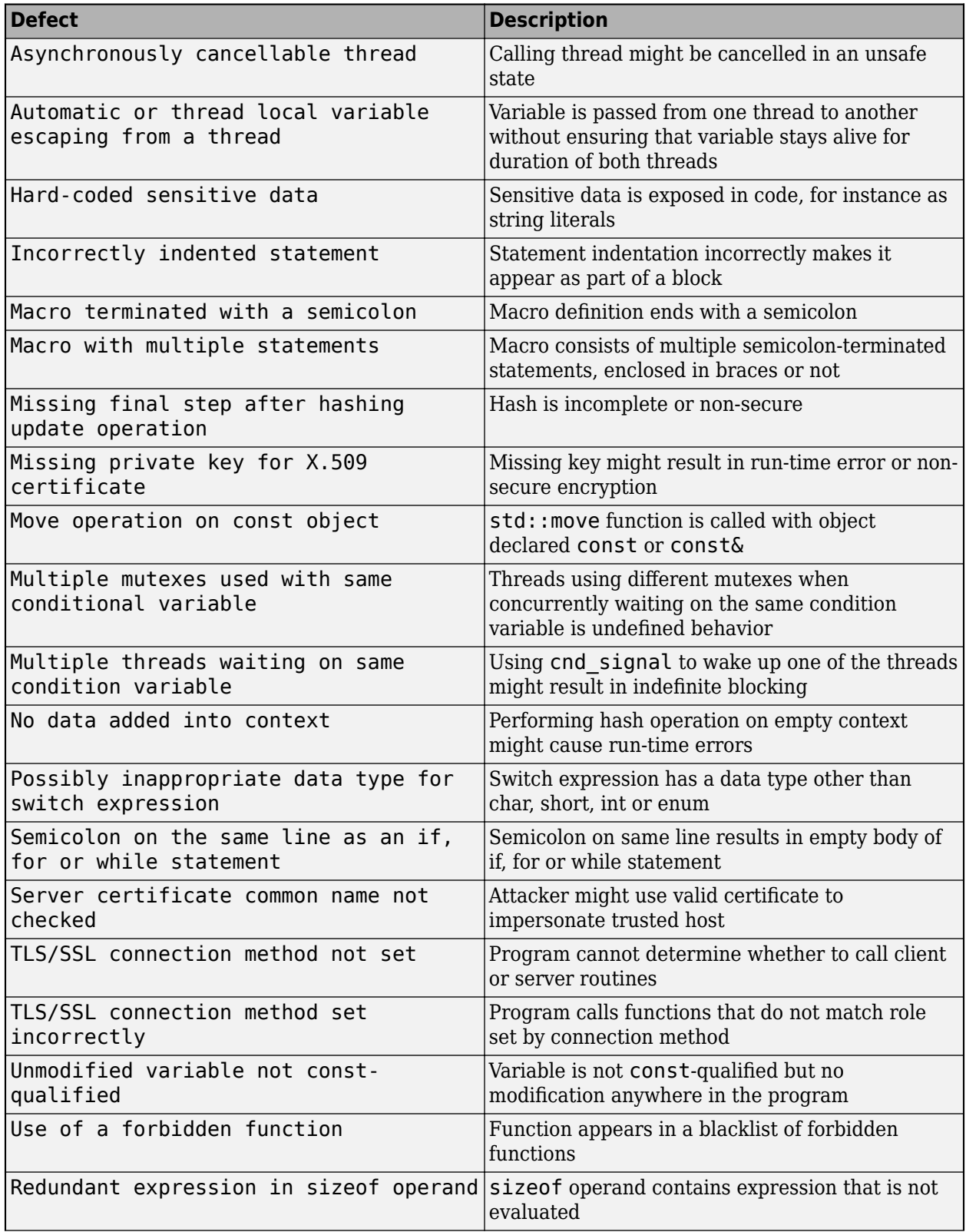

<span id="page-15-0"></span>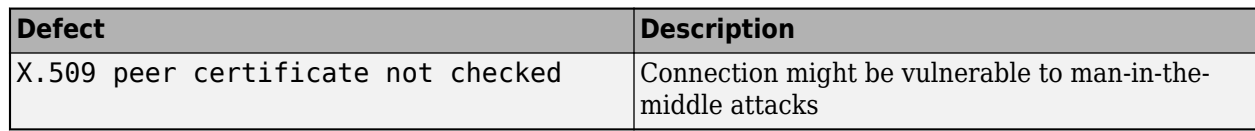

#### **Updated Checkers in R2020a**

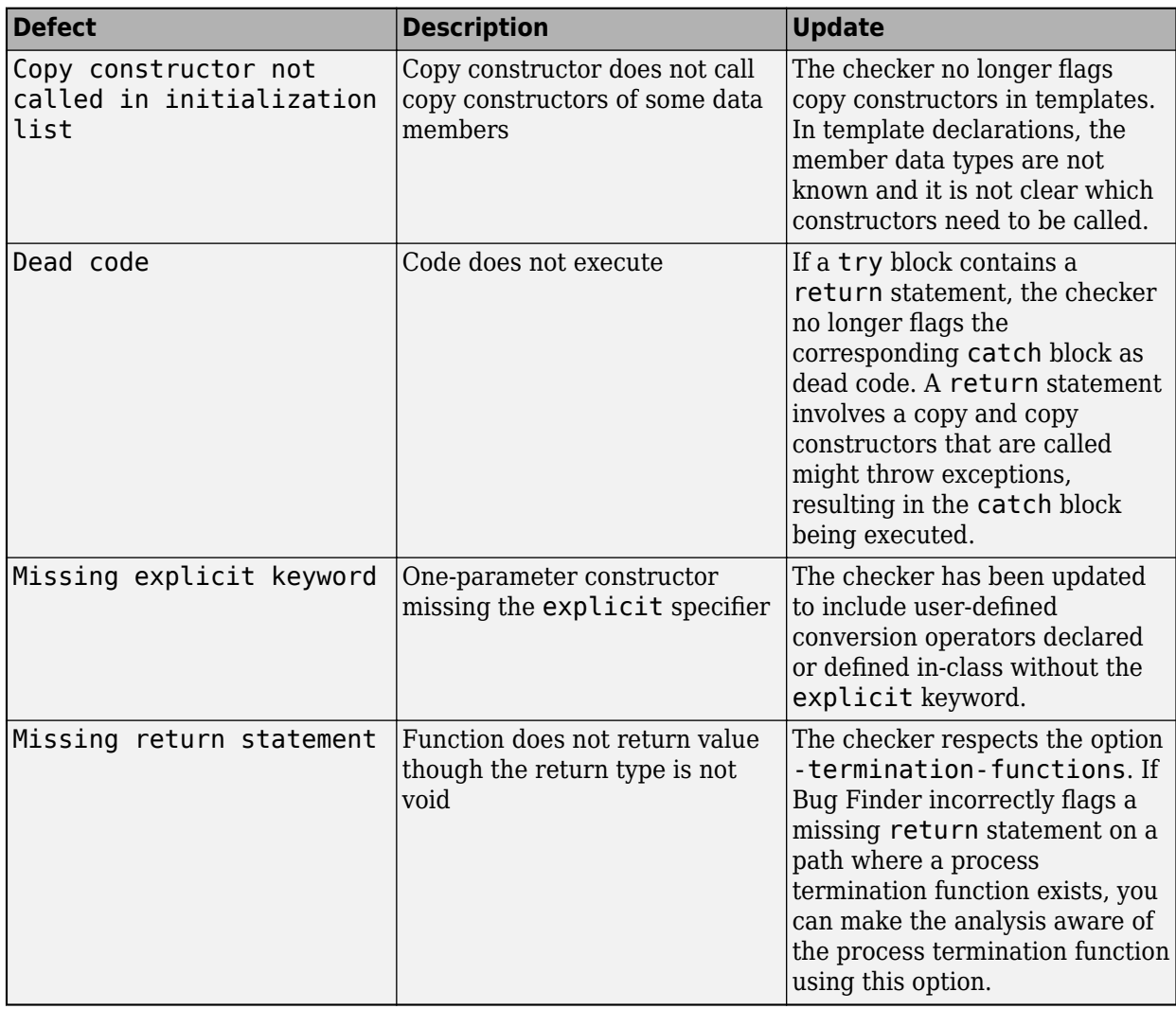

#### **Modifying Checkers: Create list of functions to prohibit and check for use of functions from the list**

**Summary**: In R2020a, you can define a blacklist of functions to forbid from your source code. The Bug Finder checker Use of a forbidden function checks if a function from this list appears in your sources.

**Benefits:** A function might be blacklisted for one of these reasons:

• The function can lead to many situations where the behavior is undefined leading to security vulnerabilities, and a more secure function exists.

<span id="page-16-0"></span>You can blacklist functions that are not explicitly checked by existing checkers such as Use of dangerous standard function or Use of obsolete standard function.

• The function is being deprecated as part of a migration, for instance, from C++98 to C++11.

As part of a migration, you can make a list of functions that need to be replaced and use this checker to identify their use.

See also "Flag Deprecated or Unsafe Functions Using Bug Finder Checkers".

#### **Exporting Results: Export only results that must be reviewed to satisfy software quality objectives (SQOs)**

**Summary**: In R2020a, when exporting Polyspace results from the Polyspace Access web interface to a text file, you can export only those results that must be fixed or justified to satisfy your software quality objectives. The software quality objectives are specified through a progressively stricter set of SQO levels, numbered from 1 to 6.

See also:

- polyspace-access
- "Send Email Notifications with Polyspace Bug Finder Results"
- "Bug Finder Quality Objectives" (Polyspace Bug Finder Access)

**Benefits**: You can customize the requirements of each level in the Polyspace Access web interface, and then use the option -open-findings-for-sqo with the level number to export only those results that must be reviewed to meet the requirements.

#### **Jenkins Support: Use sample Jenkins Pipeline script to run Polyspace as part of continuous delivery pipeline**

**Summary**: In R2020a, you can start from a template Jenkins Pipeline script to run Polyspace analysis as part of a continuous delivery pipeline.

See "Sample Jenkins Pipeline Scripts for Polyspace Analysis".

**Benefits**: You can make simple replacements to adapt the template to your Polyspace Server and Access installations, and include the script in a new or existing Jenkinsfile to get up and running with Polyspace in Jenkins Pipelines.

#### **Changes in analysis options and binaries**

**Option -function-behavior-specifications renamed to -code-behavior-specifications and capabilities extended**

*Warns*

The option -function-behavior-specifications has been renamed to -code-behaviorspecifications.

Using this option, you could previously map your functions to standard library functions to work around analysis imprecisions or specify thread creation routines. Now, you can use the option to define a blacklist of functions to forbid from your source code.

<span id="page-17-0"></span>See also -code-behavior-specifications.

# **Changes to coding rules checking**

**Summary:** In R2020a, the following changes have been made in checking of previously supported rules.

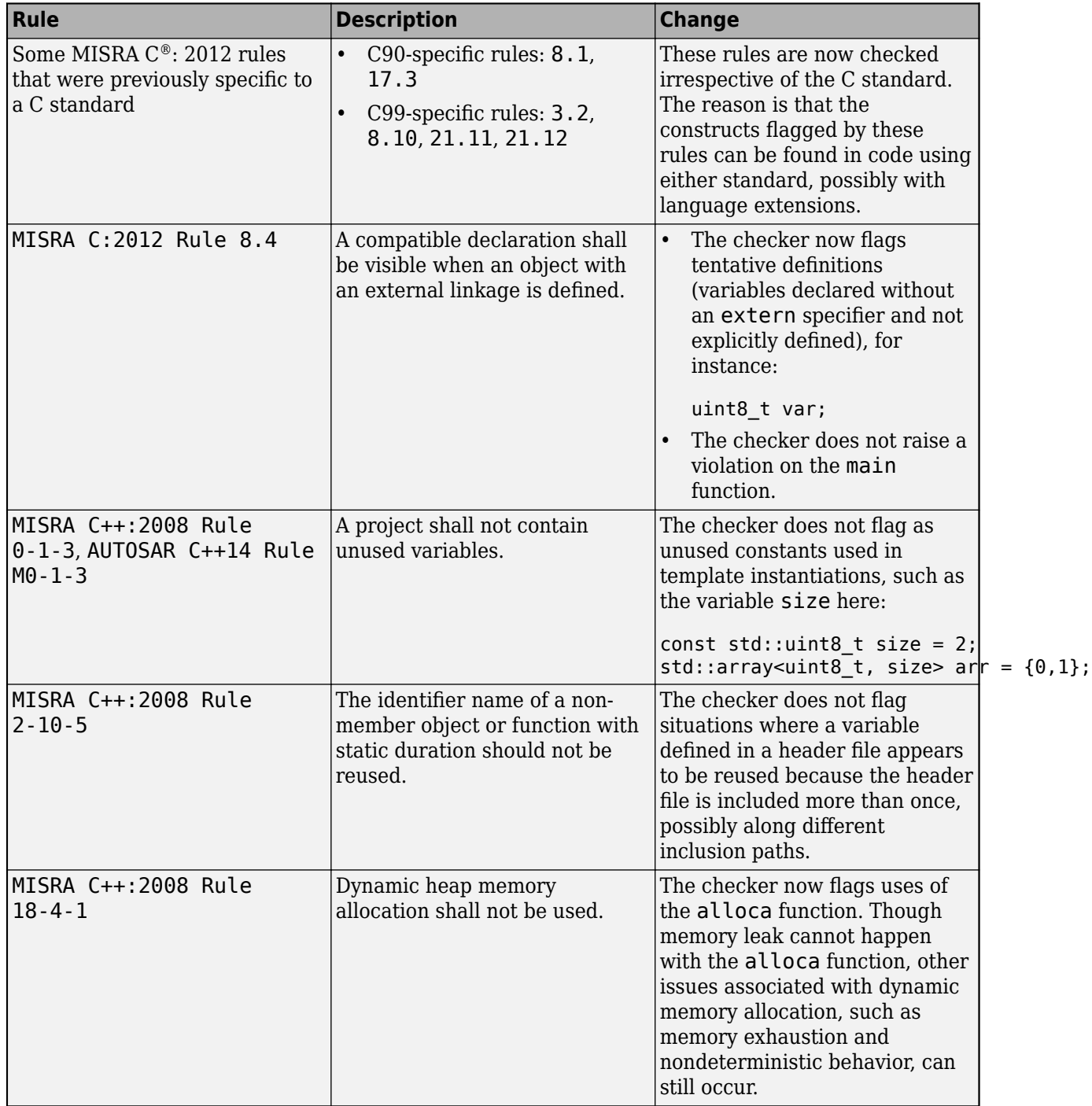

# <span id="page-18-0"></span>**Report Generation: Configure report generator to communicate with Polyspace Access over HTTPS**

In R2020a, if you generate reports for results that are stored on Polyspace Access, you can configure the polyspace-report-generator binary to communicate with Polyspace Access over HTTPS.

Use the -configure-keystore option to run this one-time configuration step. See polyspacereport-generator.

Previously, you needed a Polyspace Bug Finder desktop license to generate reports if Polyspace Access was configured with HTTPS.

#### **Report Generation: Navigate to Polyspace Access Results List from report**

In R2020a, if you generate a report for results that are stored on Polyspace Access, you can navigate from the report to the **Results List** in the Polyspace Access web interface.

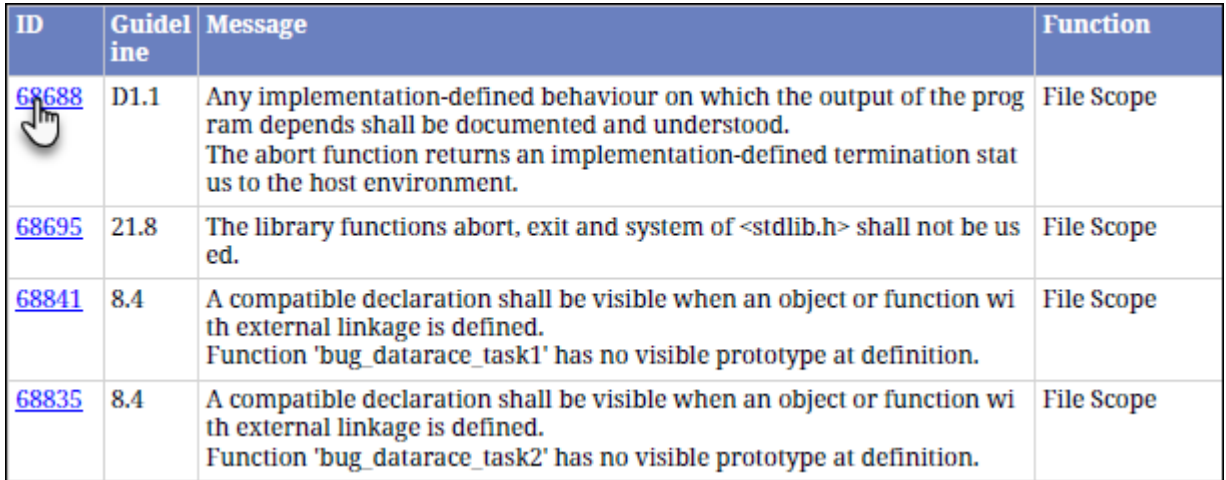

Click the link in the **ID** column to open Polyspace Access with the **Results List** filtered down to the corresponding finding.

# <span id="page-20-0"></span>**R2019b**

**Version: 3.1 New Features**

**Bug Fixes**

## <span id="page-21-0"></span>**Compiler Support: Set up Polyspace analysis easily for code compiled with Cosmic compilers**

**Summary**: If you build your source code by using Cosmic compilers, in R2019b, you can specify the compiler name for your Polyspace analysis.

You specify a compiler using the option [Compiler \(-compiler\)](https://www.mathworks.com/help/releases/R2019b/polyspace_bug_finder_server/ref/compilercompiler.html).

polyspace-bug-finder-server -compiler cosmic -target s12z -sources file.c ....

**Benefits**: You can now set up a Polyspace project without knowing the internal workings of Cosmic compilers. If your code compiles with your compiler, it will compile with Polyspace in most cases without requiring additional setup. Previously, you had to explicitly define macros that were implicitly defined by the compiler and remove unknown language extensions from your preprocessed code.

#### **AUTOSAR C++14 Support: Check for misuse of lambda expressions, potential problems with enumerations, and other issues**

In R2019b, you can look for violations of these AUTOSAR C++14 rules in addition to previously supported rules.

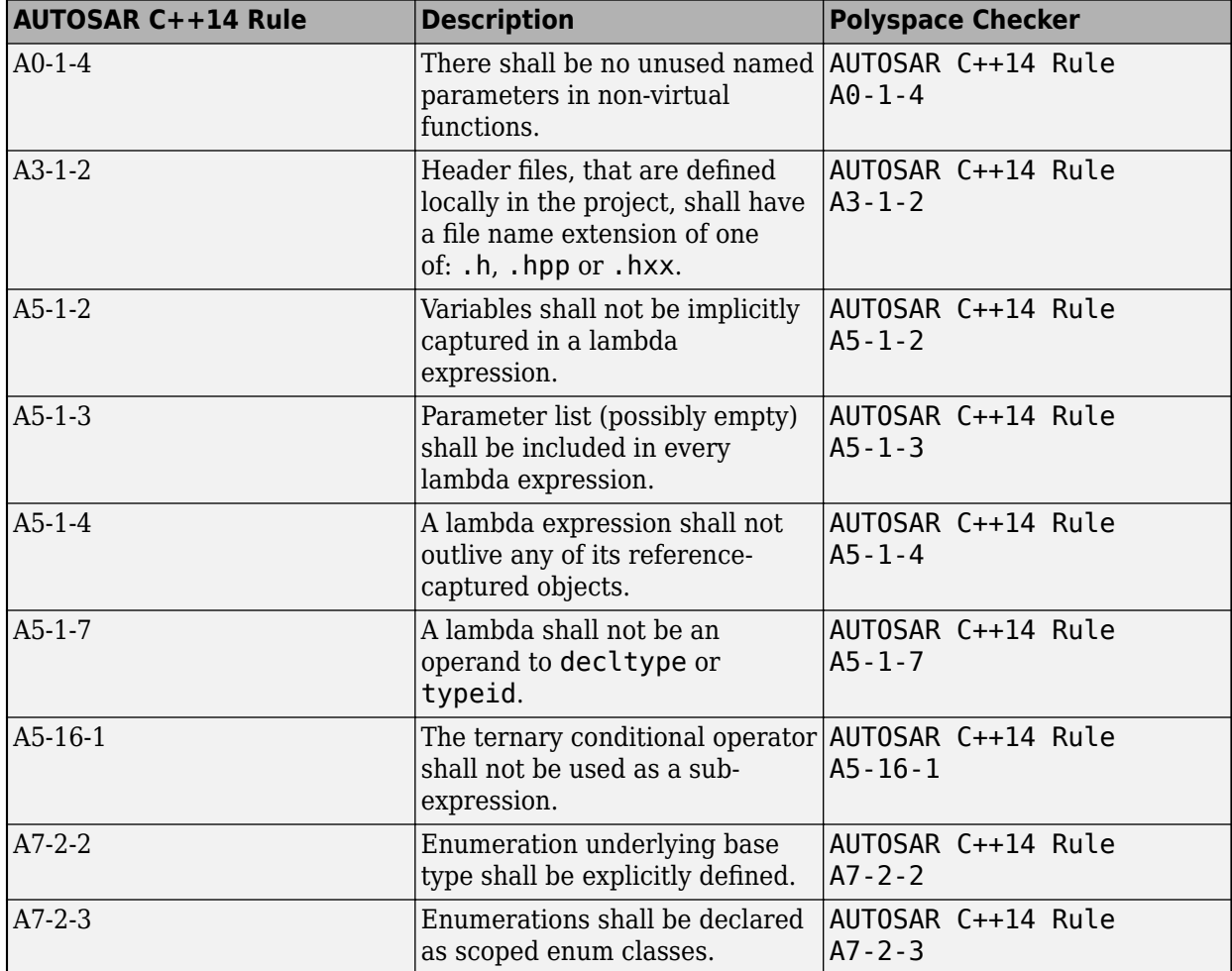

<span id="page-22-0"></span>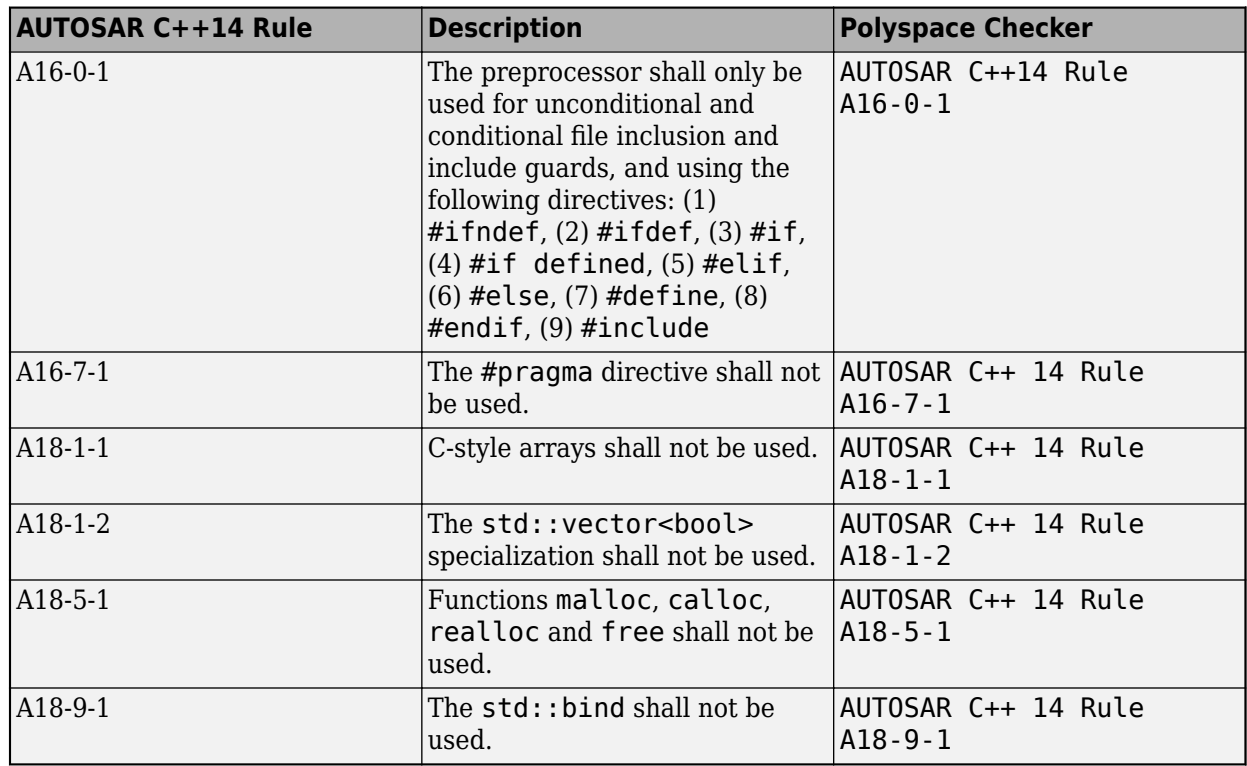

For all supported AUTOSAR C++14 rules, see [AUTOSAR C++14 Rules](https://www.mathworks.com/help/releases/R2019b/polyspace_bug_finder_access/autosar-c-14.html) (Polyspace Bug Finder Access).

## **CERT C++ Support: Check for pointer escape via lambda expressions, exceptions caught by value, use of bytewise operations for copying objects, and other issues**

In R2019b, you can look for violations of these CERT C++ rules in addition to previously supported rules.

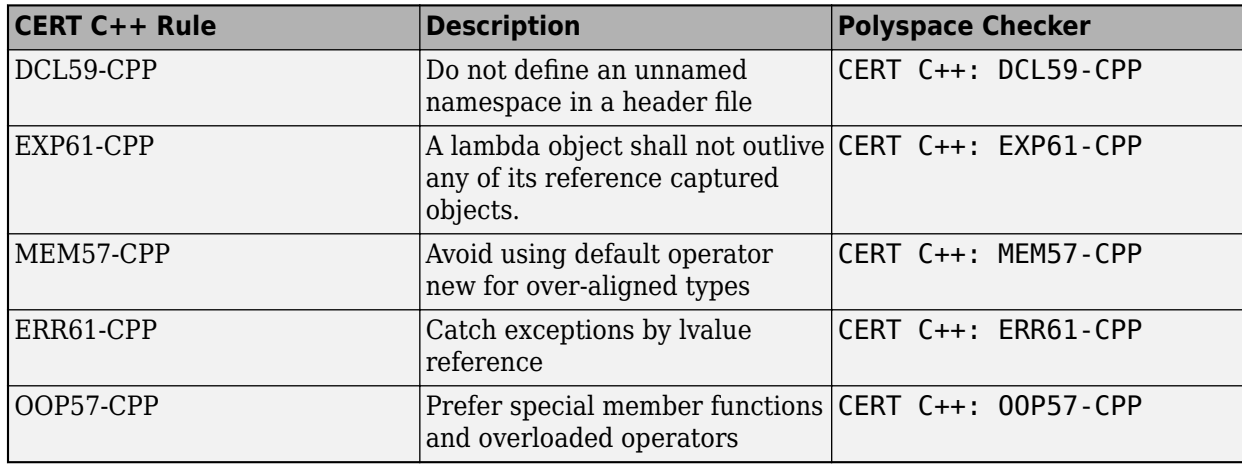

For all supported CERT C++ rules, see [CERT C++ Rules](https://www.mathworks.com/help/releases/R2019b/polyspace_bug_finder_access/cert-c-rules.html) (Polyspace Bug Finder Access).

## <span id="page-23-0"></span>**CERT C Support: Check for undeᎮned behavior from successive joining or detaching of the same thread**

In R2019b, you can look for violations of these CERT C rules in addition to previously supported rules.

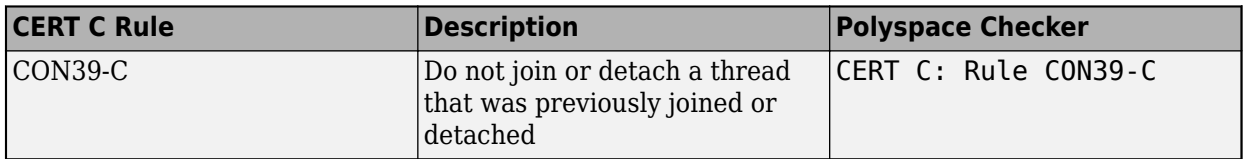

For all supported CERT C guidelines, see [CERT C Rules and Recommendations](https://www.mathworks.com/help/releases/R2019b/polyspace_bug_finder_access/cert-c-rules-and-recommendations.html) (Polyspace Bug Finder Access).

#### **New and updated Bug Finder defect checkers**

**Summary**: In R2019b, you can check for new issues and also see improved results for previous checkers.

#### **New Checkers in R2019b**

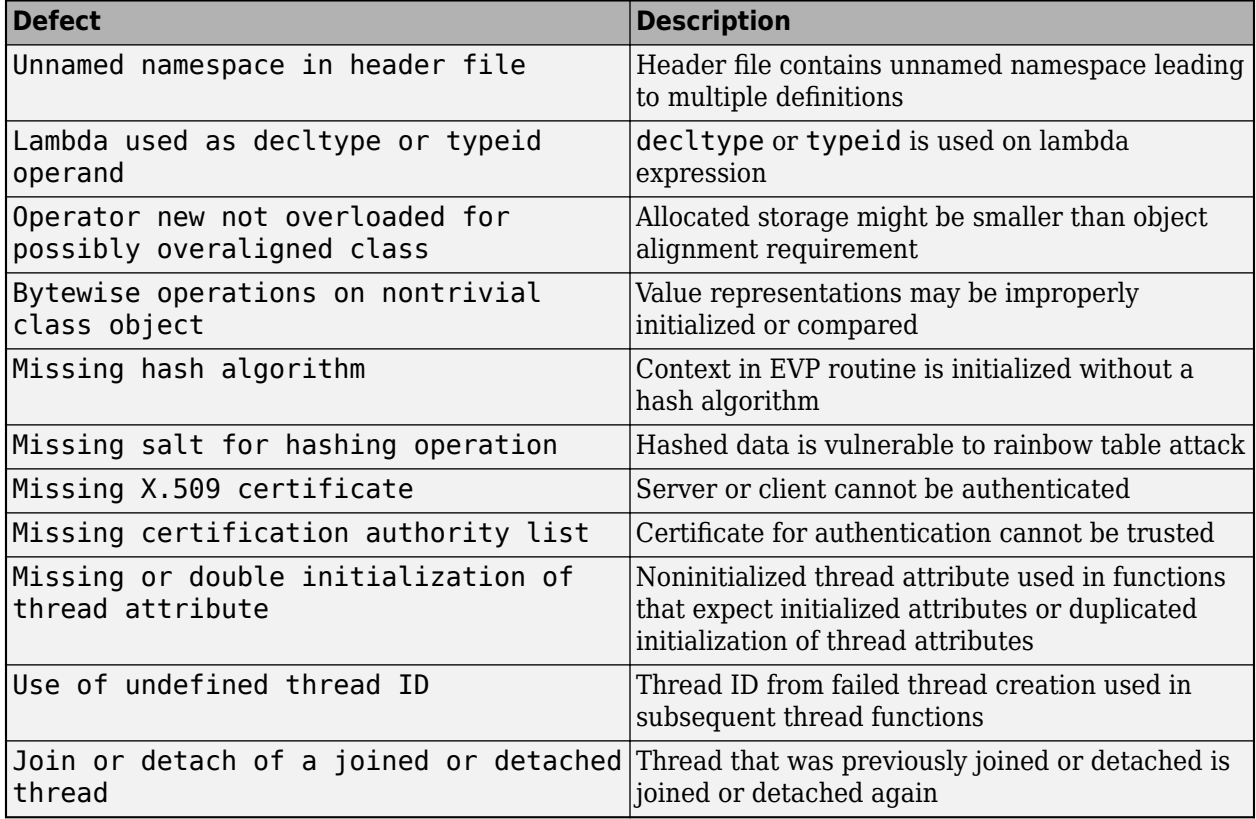

#### <span id="page-24-0"></span>**Updated Checkers in R2019b**

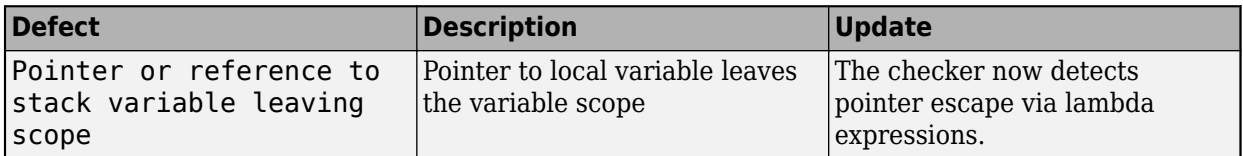

#### **MISRA C:2012 Directive 4.12: Dynamic memory allocation shall not be used**

**Summary**: In R2019b, you can look for violations of MISRA C:2012 Directive 4.12. The directive states that dynamic memory allocation and deallocation packages provided by the Standard Library or third-party packages shall not be used. The use of these packages can lead to undefined behavior.

See [MISRA C:2012 Dir 4.12](https://www.mathworks.com/help/releases/R2019b/polyspace_bug_finder_access/ref/misrac2012dir4.12.html).

## **Configuration from Build System: Compiler version automatically detected from build system**

**Summary:** In R2019b, if you create a Polyspace analysis configuration from your build system by using the polyspace-configure command, the analysis uses the correct compiler version for the option [Compiler \(-compiler\)](https://www.mathworks.com/help/releases/R2019b/polyspace_bug_finder_server/ref/compilercompiler.html) for GNU® C, Clang, and Microsoft® Visual C++® compilers. You do not have to change the compiler version before starting the Polyspace analysis.

**Benefits**: Previously, if you traced your build system to create a Polyspace analysis configuration, the latest supported compiler version was used in the configuration. If your code was compiled with an earlier version, you might encounter compilation errors and might have to specify an earlier compiler version before starting the analysis.

For instance, if the Polyspace analysis configuration uses the version GCC 4.9 and some of the standard headers in your GCC version include the file x86intrin.h, you can see a compilation error such as this error:

```
/usr/lib/gcc/x86_64-linux-gnu/6/include/avx512bwintrin.h, line 2427: 
error: invalid type conversion<br>| return (_m512i) __builtin_ia32_packssdw512_mask ((__v16si) __A,
|
```
You had to connect the error to the incorrect compiler version, and then explicitly set a different version. Now, the compiler version is automatically detected when you create a project from your build command.

# <span id="page-26-0"></span>**R2019a**

**Version: 3.0**

**New Features**

## <span id="page-27-0"></span>**Bug Finder Analysis Engine Separated from Viewer: Run Bug Finder analysis on server and view the results from multiple client machines**

**Summary**: In R2019a, you can run Bug Finder on a server with the new product, Polyspace Bug Finder Server™. You can then host the analysis results on the same server or a second server with the product, Polyspace Bug Finder Access™. Developers whose code was analyzed (and other reviewers such as quality engineers and development managers) can fetch these results from the server to their desktops and view the results in a web browser, provided they have a Polyspace Bug Finder Access license.

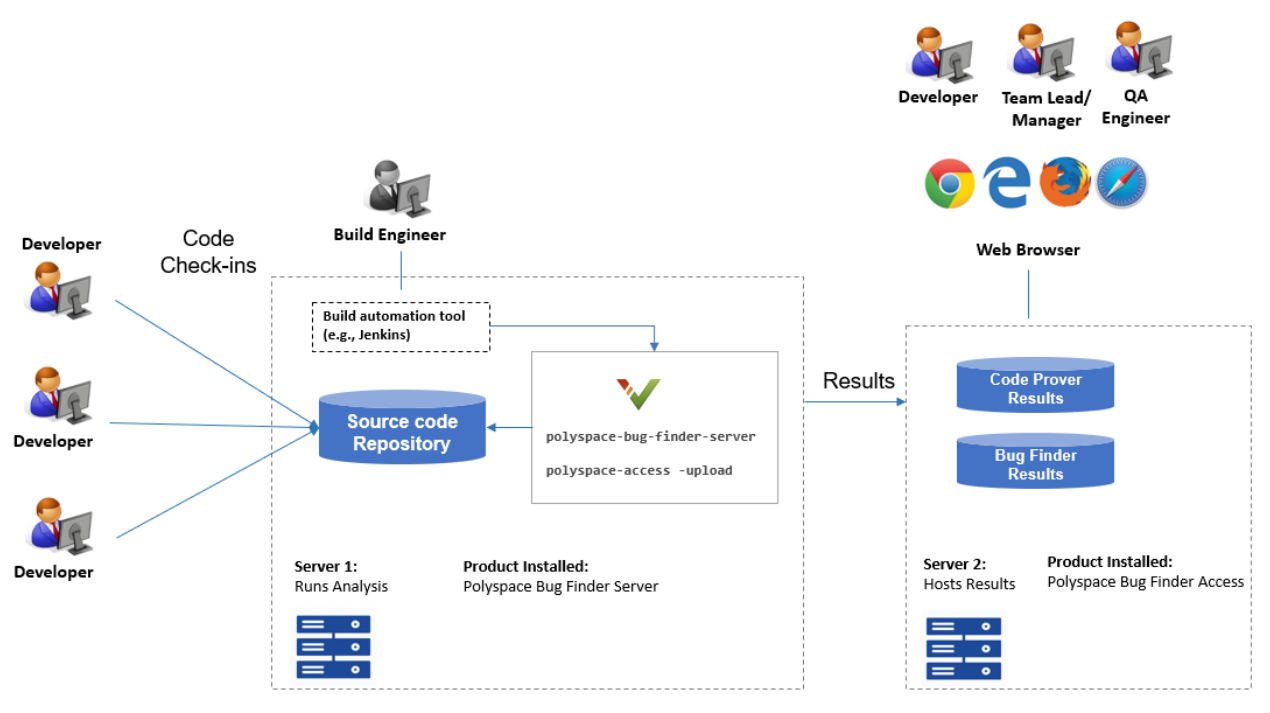

Note: Depending on the specifications, the same computer can serve as both Server 1 and Server 2.

**Benefits**: You can run the Bug Finder analysis on a few powerful server class machines but view the analysis results from many terminals.

With the desktop product, Polyspace Bug Finder, you have to run the analysis and view the results on the same machine. To view the results on a different machine, you need a second instance of a desktop product. The desktop products can now be used by individual developers on their desktops prior to code submission and the server products used after code submission. See [Polyspace Products](https://www.mathworks.com/help/releases/R2019a/polyspace_bug_finder_server/gs/polyspace-products-for-code-analysis-and-verification.html) [for Code Analysis and Verification.](https://www.mathworks.com/help/releases/R2019a/polyspace_bug_finder_server/gs/polyspace-products-for-code-analysis-and-verification.html)

#### **Continuous Integration Support: Run Bug Finder on server class computers with continuous upload to Polyspace Access web interface**

**Summary**: In R2019a, you can check for bugs, coding standard violations and other issues on server class machines as part of continuous integration. When developers submit code to a shared repository, a build automation tool such as Jenkins can perform the checks using the new Polyspace Bug Finder Server product. The analysis results can be uploaded to the Polyspace Access web

interface for review. Each reviewer with a Polyspace Bug Finder Access license can login to the Polyspace Access web interface and review the results.

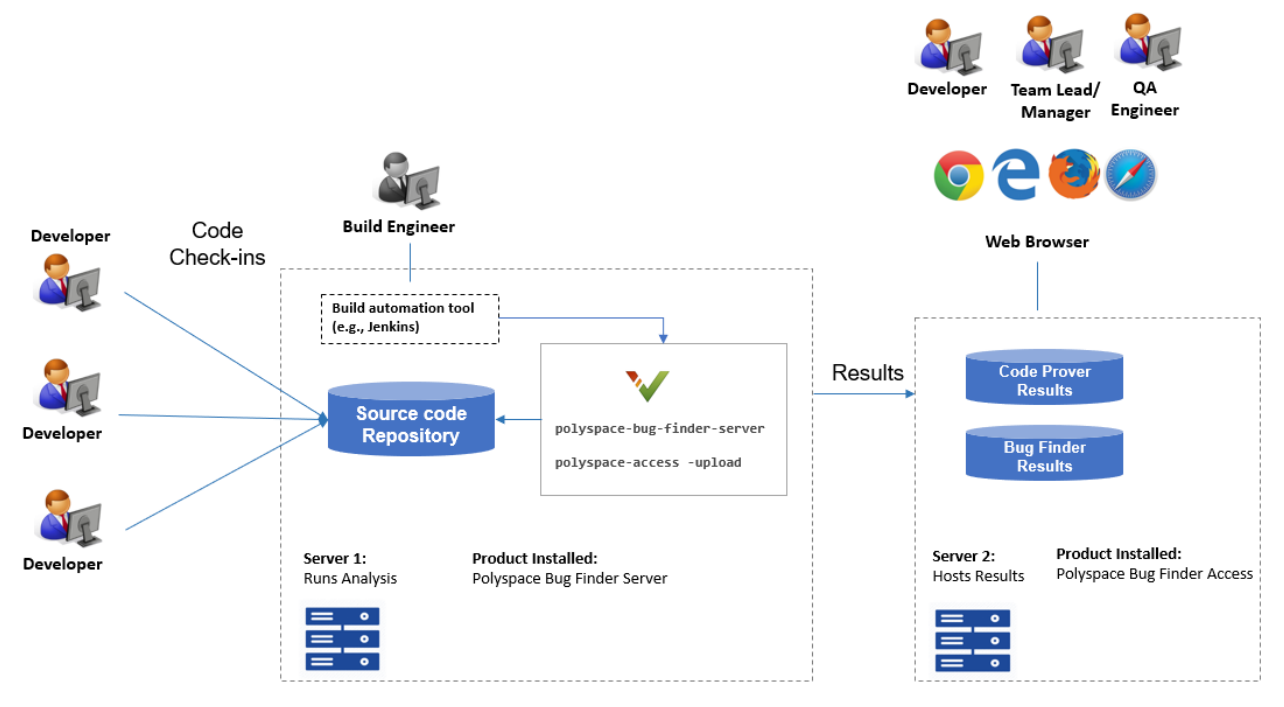

Note: Depending on the specifications, the same computer can serve as both Server 1 and Server 2.

See:

- • [Install Polyspace Server and Access Products](https://www.mathworks.com/help/releases/R2019a/polyspace_bug_finder_server/gs/install-products-required-for-polyspace-analysis-on-server.html)
- • [Run Polyspace Bug Finder on Server and Upload Results to Web Interface](https://www.mathworks.com/help/releases/R2019a/polyspace_bug_finder_server/gs/run-bug-finder-on-server.html)

#### Benefits<sup>.</sup>

- *Automated post-submission checks*: In a continuous integration process, build scripts run automatically on new code submissions before integration with a code base. With the new product Polyspace Bug Finder Server, a Bug Finder analysis can be included in this build process. The analysis can run a specific set of Bug Finder checkers on the new code submissions and report the results. The results can be reviewed in the Polyspace Access web interface with a Polyspace Bug Finder Access license.
- *Collaborative review*: The analysis results can be uploaded to the Polyspace Access web interface for collaborative review. For instance:
	- Each quality assurance engineer with a Polyspace Bug Finder Access license can review the Bug Finder results on a project and assign issues to developers for fixing.
	- Each development team manager with a Polyspace Bug Finder Access license can see an overview of Bug Finder results for all projects managed by the team (and also drill down to details if necessary).

For further details, see the release notes of [Polyspace Bug Finder Access .](https://www.mathworks.com/help/releases/R2019a/polyspace_bug_finder_access/release-notes.html)

## <span id="page-29-0"></span>**Continuous Integration Support: Set up testing criteria based on Bug Finder static analysis results**

**Summary**: In R2019a, you can run Bug Finder on server class machines as part of unit and integration testing. You can define and set up testing criteria based on Bug Finder static analysis results.

For instance, you can set up the criteria that new code submissions must have zero high-impact defects before integration with a code base. Any submission with high-impact defects can cause a test failure and require code fixes.

See:

- [polyspace-bug-finder-server](https://www.mathworks.com/help/releases/R2019a/polyspace_bug_finder_server/ref/polyspacebugfinderservercommand.html) for how to run Bug Finder on servers.
- [polyspace-access](https://www.mathworks.com/help/releases/R2019a/polyspace_bug_finder_server/ref/polyspaceaccess.html) for how to export Bug Finder results for comparison against predefined testing criteria.

If you use Jenkins for build automation, you can use the Polyspace plugin. The plugin provides helper functions to filter results based on predefined criteria. See [Sample Scripts for Polyspace Analysis with](https://www.mathworks.com/help/releases/R2019a/polyspace_bug_finder_server/ug/sample-scripts-for-polyspace-analysis-with-jenkins.html) [Jenkins](https://www.mathworks.com/help/releases/R2019a/polyspace_bug_finder_server/ug/sample-scripts-for-polyspace-analysis-with-jenkins.html).

#### **Benefits:**

- *Automated testing*: After you define testing criteria based on Bug Finder results, you can run the tests along with regular dynamic tests. The tests can run on a periodic schedule or based on predefined triggers.
- *Prequalification with Polyspace desktop products*: Prior to code submission, to avoid test failures, developers can perform a pre-submit analysis on their code with the same criteria as the serverside analysis. Using an installation of the desktop product, Polyspace Bug Finder, developers can emulate the server-side analysis on their desktops and review the results in the user interface of the desktop product. For more information on the complete suite of Polyspace products available for deployment in a software development workflow, see [Polyspace Products for Code Analysis and](https://www.mathworks.com/help/releases/R2019a/polyspace_bug_finder_server/gs/polyspace-products-for-code-analysis-and-verification.html) [Verification](https://www.mathworks.com/help/releases/R2019a/polyspace_bug_finder_server/gs/polyspace-products-for-code-analysis-and-verification.html).

To save processing power on the desktop, the analysis can also be offloaded to a server and only the results reviewed on the desktop. See [Install Products for Submitting Polyspace Analysis from](https://www.mathworks.com/help/releases/R2019a/polyspace_bug_finder_server/gs/set-up-dispatch-of-polyspace-analysis-to-remote-servers-with-matlab-parallel-server.html) [Desktops to Remote Server](https://www.mathworks.com/help/releases/R2019a/polyspace_bug_finder_server/gs/set-up-dispatch-of-polyspace-analysis-to-remote-servers-with-matlab-parallel-server.html).

#### **Continuous Integration Support: Set up email notification with summary of Bug Finder results after analysis**

**Summary**: In R2019a, you can set up email notification for new Bug Finder results. The email can contain:

- A summary of new results from the latest Bug Finder run only for specific files or modules.
- An attachment with a full list of the new results. Each result has an associated link to the Polyspace Access web interface for more detailed information.

<span id="page-30-0"></span>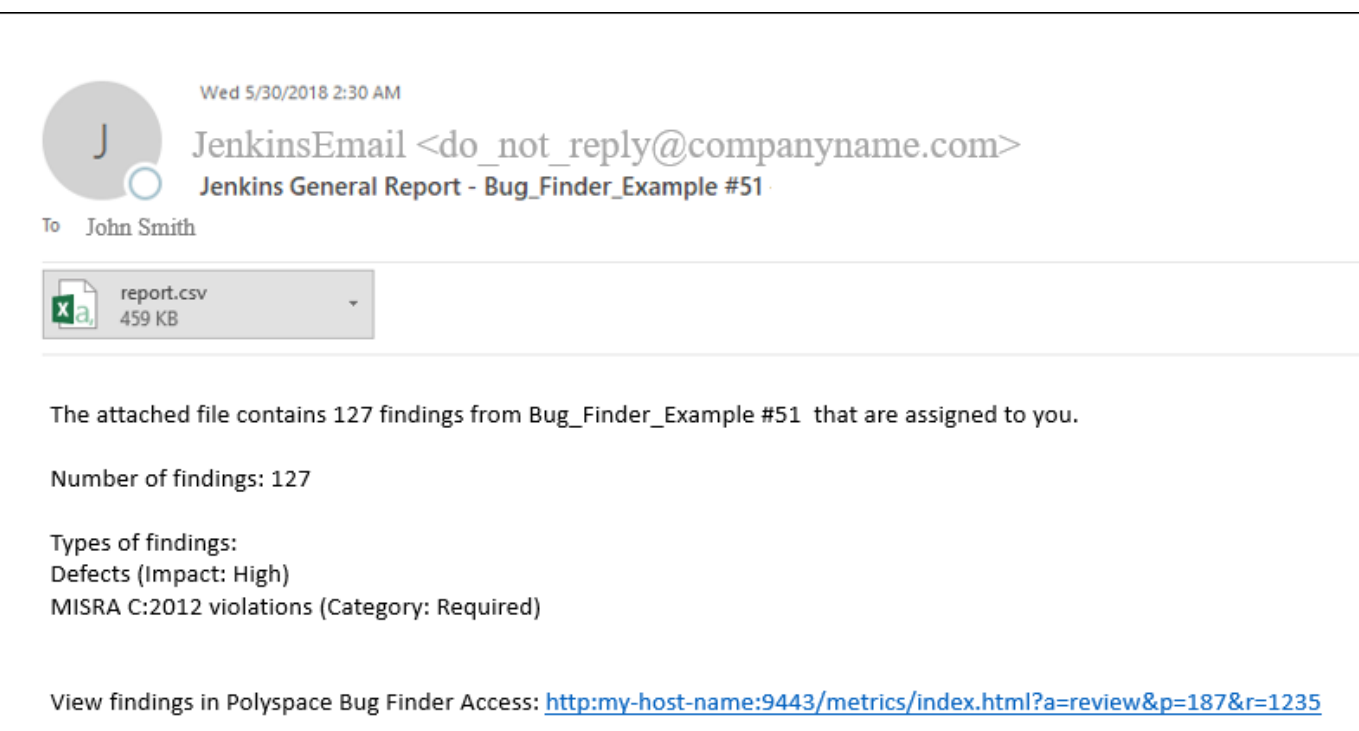

See Send E-mail Notifications with Polyspace Bug Finder Results.

#### **Benefits:**

- *Automated notification:* Developers can get notified in their e-mail inbox about results from the last Bug Finder run on their submissions.
- *Preview of Bug Finder results*: Developers can see a preview of the new Bug Finder results. Based on their criteria for reviewing results, this preview can help them decide whether they want to see further details of the results.
- *Easy navigation from e-mail summary to Polyspace Access web interface*: Each developer with a Polyspace Bug Finder Access license can use the links in the e-mail attachments to see further details of a result in the Polyspace Access web interface.

#### **26 Offloading Polyspace Analysis to Servers: Use Polyspace desktop products on client side and server products on server side**

**Summary:** In R2019a, you can offload a Polyspace analysis from your desktop to remote servers by installing the Polyspace desktop products on the client side and the Polyspace server products on the server side. After analysis, the results are downloaded to the client side for review. You must also install MATLAB® Parallel Server™ on the server side to manage submissions from multiple client desktops.

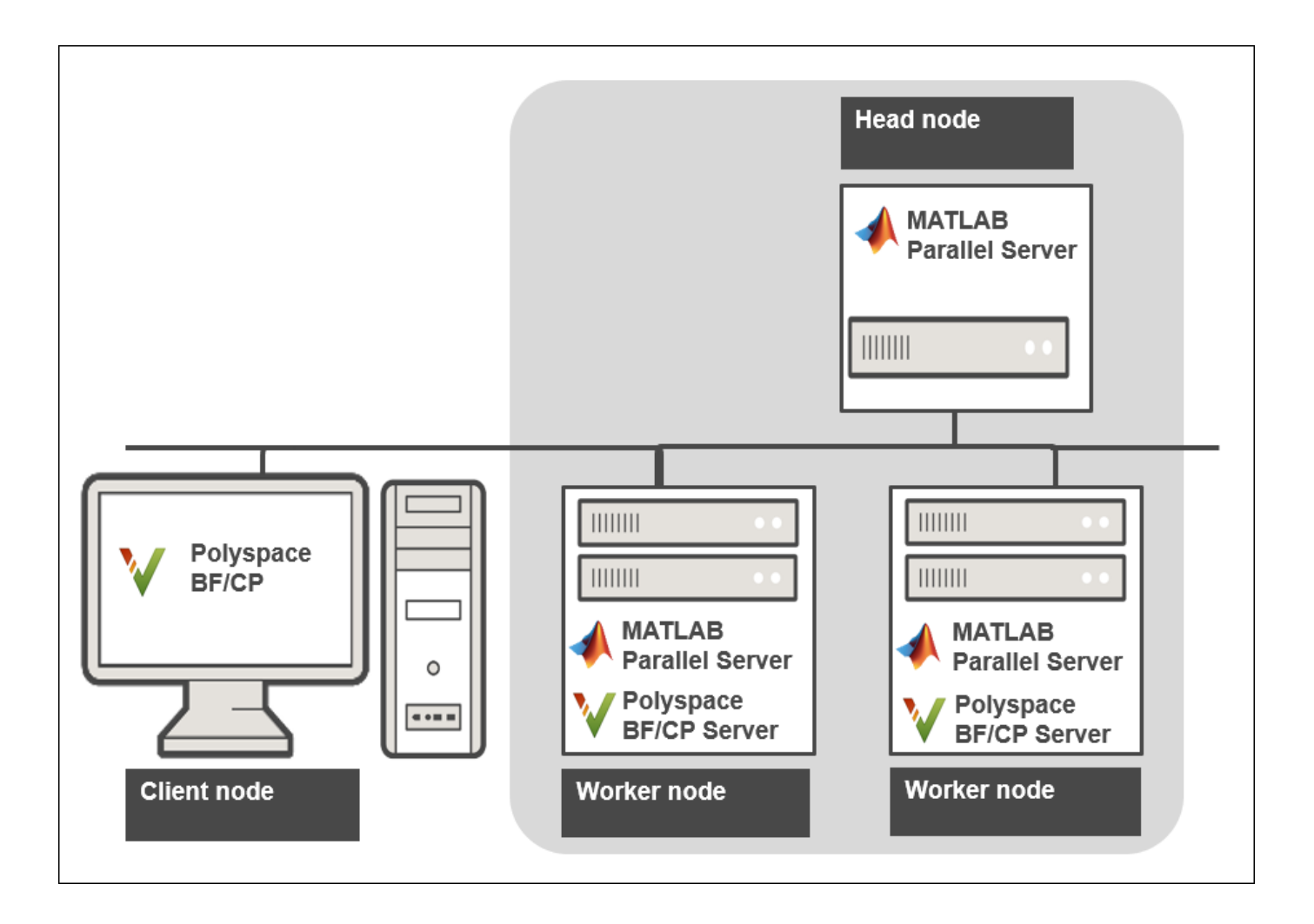

See [Install Products for Submitting Polyspace Analysis from Desktops to Remote Server](https://www.mathworks.com/help/releases/R2019a/polyspace_bug_finder_server/gs/set-up-dispatch-of-polyspace-analysis-to-remote-servers-with-matlab-parallel-server.html).

**Benefits**: The Polyspace desktop products have a graphical user interface. You can configure options in the user interface with assistance from features such as auto-population of option arguments and contextual help. To save processing time on your desktop, you can then offload the analysis to remote servers.